## Работа со службой поддержки СДО

- **• По всем вопросам обращаться в службу поддержки**
- *• Пример с тестом 3.3*
- Используем пошаговую инструкцию указанную ниже
- В диалоговом окне пишем причину или вопрос ( тест 3.3 был пройден, но не отмечается синей птичкой как выполненный, допуск к теме 4 есть. Оценка или отметка о выполнении теста 3.3 у преподавателя не высвечивается)
- Если есть скрин (ы), то прикрепляем их и отправляем сообщение

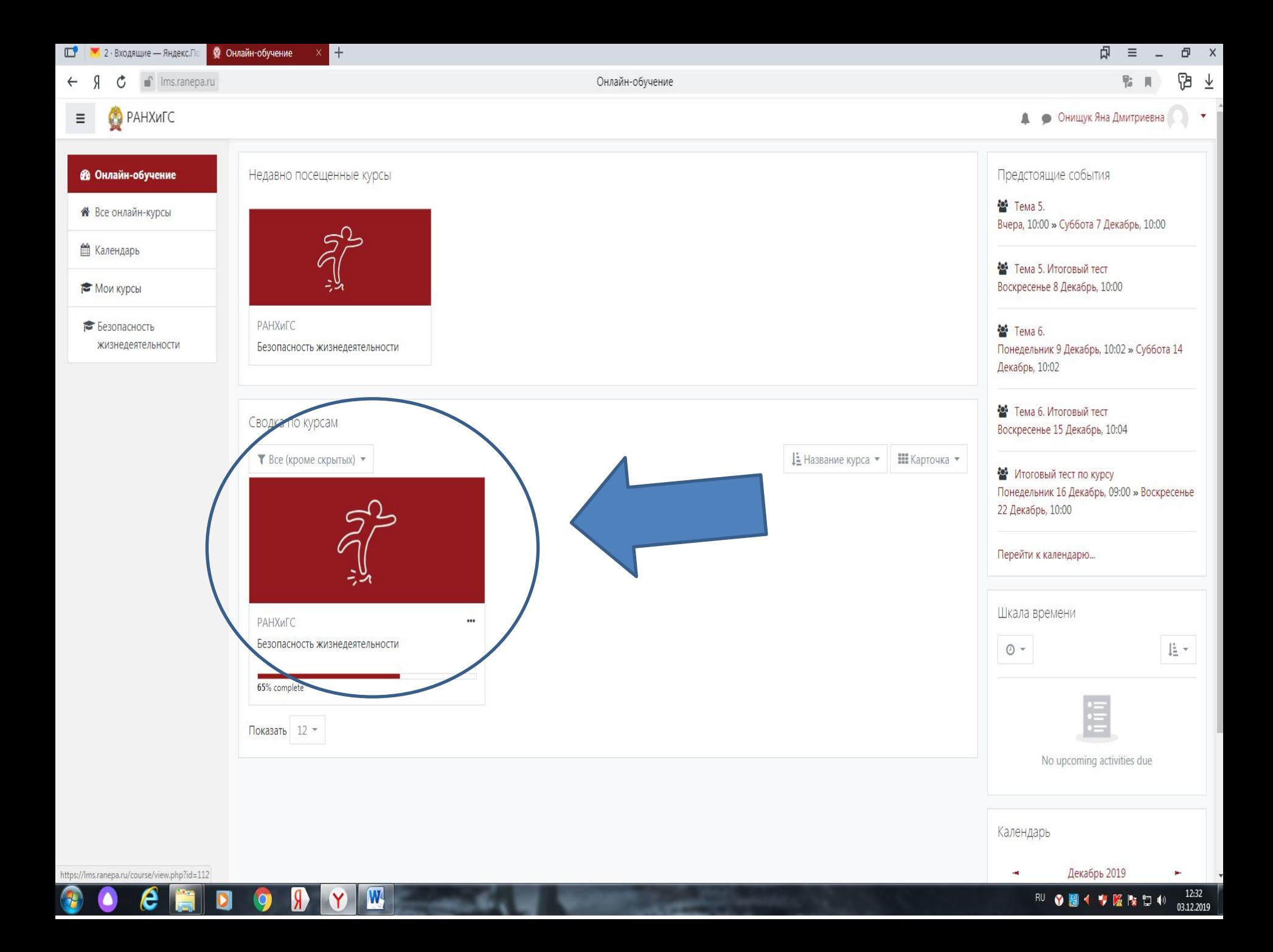

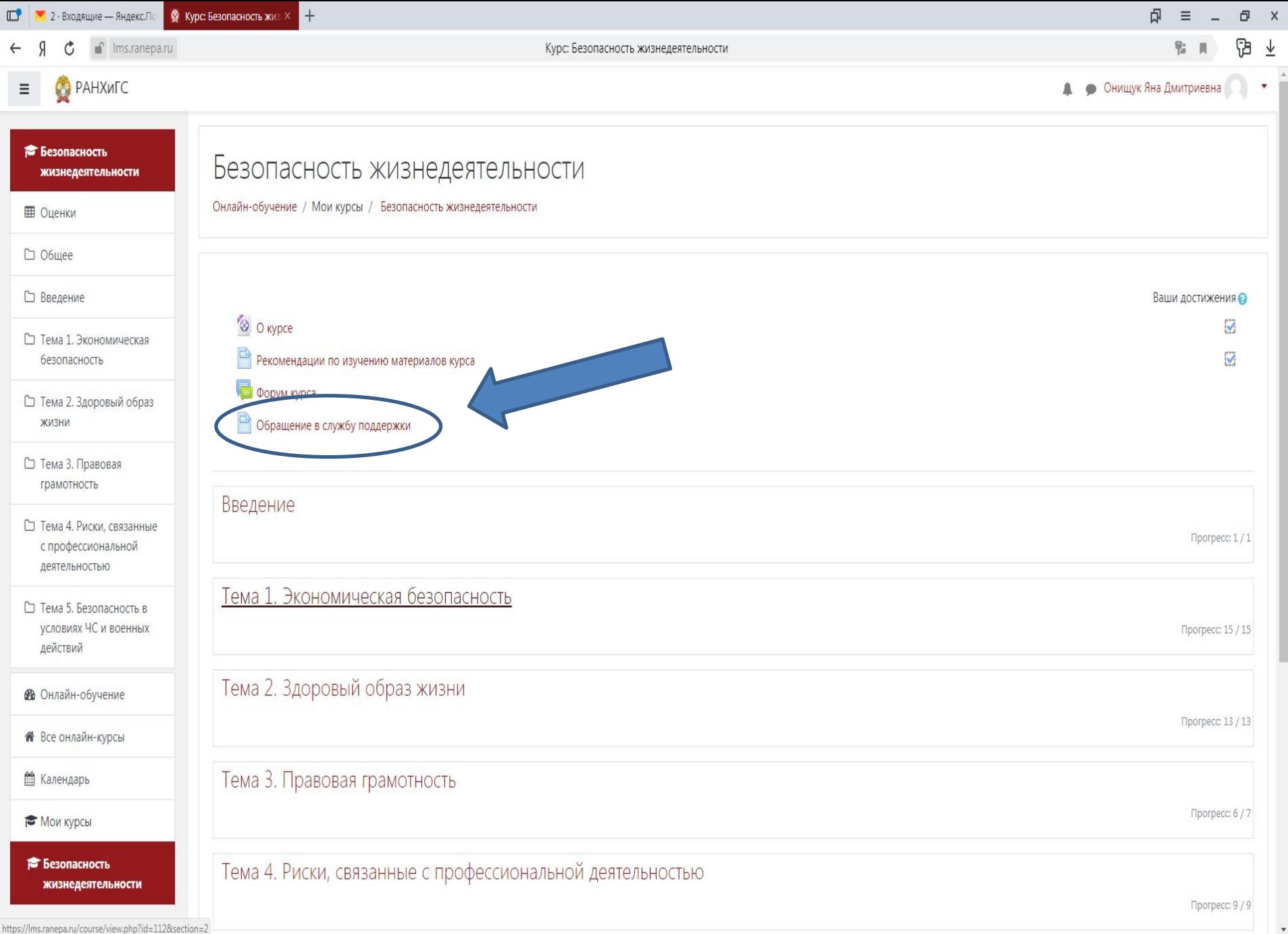

 $\bullet\hspace{2mm} \bullet\hspace{2mm} \bullet\hspace{2mm} \bullet\hspace{2mm} \bullet\hspace{2mm} \bullet\hspace{2mm} \bullet\hspace{2mm} \bullet\hspace{2mm} \bullet\hspace{2mm} \bullet\hspace{2mm}$ 

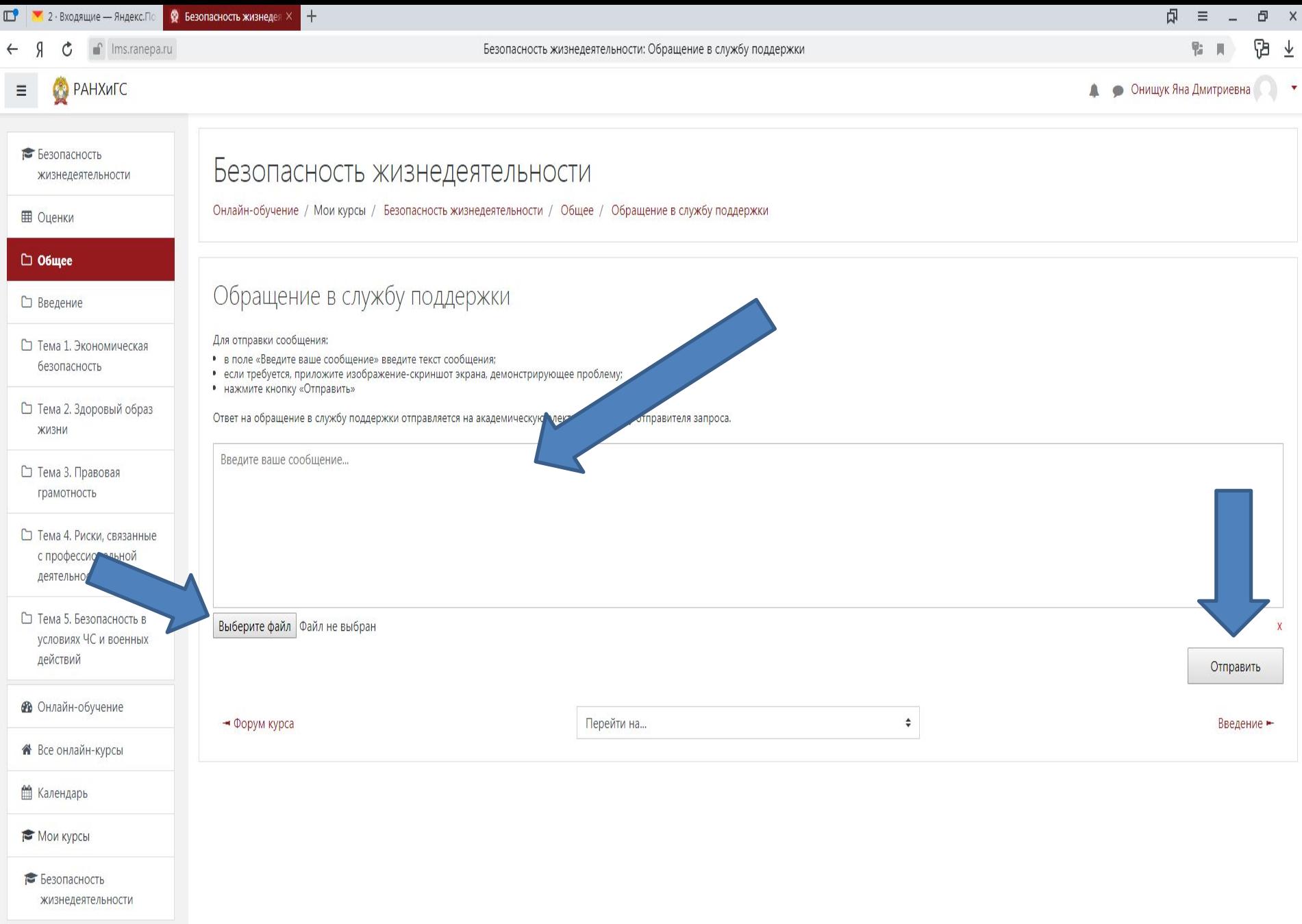